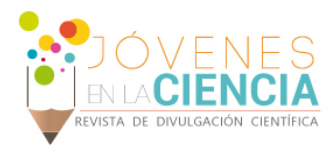

# MODELADO MATEMÁTICO Y CONTROL DE UN SISTEMA DE DESPEGUE Y ATERRIZAJE VERTICAL A ESCALA

## Castaño Rivillas, Andres Camilo (1), Ramirez Paredes, Juan Pablo Ignacio (2)

1 [Ingeniería Mecatrónica, Universidad Santo Tomas Bucaramanga] | Dirección de correo electrónico: [andres.castano@ustabuca.edu.co]

2 [Departamento de Estudios Multidisciplinarios Sede Salamanca, División De Ingenierías, Campus Irapuato - Salamanca, Universidad De Guanajuato] | Dirección de correo electrónico: [JPI.RAMIREZ@UGTO.MX]

#### Resumen

En la educación actual, es importante el uso de herramientas que representen un complemento de los conocimientos adquiridos de forma teórica, de una manera práctica, un ejemplo de ello es el control de procesos industriales, en el que sería adecuado poseer este tipo de herramientas, con el fin de entender y aplicar de forma integral todos esos fundamentos teóricos obtenidos en el proceso de formación como estudiantes. National Instruments ofrece un gran conjunto de herramientas como lo son LabView y los entrenadores QNET, que permiten de una forma muy compacta, integrar software, instrumentación y sistemas de control, a dispositivos que se asemejan a sistemas reales y de los cuales permiten obtener la información de su comportamiento en lazo abierto, lazo cerrado, e incluso poder implementar sobre este algún tipo de control, y poder observar cómo responde este. En el presente artículo, realizaremos el modelado matemático de la plataforma de Quanser QNET VTOL 2.0, y se realizara una identificación del sistema a partir de los recursos de National Instruments y Matlab, con el fin de proponer un controlador para este sistema.

# Abstract

In current education, it is important to use tools that represent a complement of the knowledge acquired in a theoretical way, in a practical way, an example of this is the control of industrial processes, in which it would be appropriate to have this type of tools, in order to understand and apply in an integral way all those theoretical foundations obtained in the training process as students. National Instruments offers a great set of tools such as LabView and QNET trainers, which allow in a very compact way, integrate software, instrumentation and control systems, to devices that resemble real systems and from which they can obtain information of its behavior in open loop, closed loop, and even to be able to implement on this some type of control, and to be able to observe how it responds. In this article, we will perform the mathematical modeling of the Quanser QNET VTOL 2.0 platform, and we will identify the system from National Instruments and Matlab resources, in order to propose a controller for this system.

Palabras Clave **Sistema de Control**; Identificación de Sistemas; VTOL; Instrumentos Virtuales

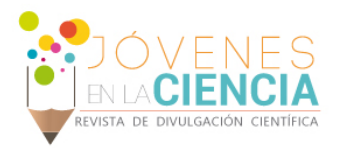

# **INTRODUCCIÓN**

Los vehículos aéreos de despegue y aterrizaje vertical (VTOL por sus siglas en inglés: Vertical Take Off and Landing) constituyen un objeto de investigación interesante en la aeronáutica, esto debido a las características operativas que los distinguen del resto de los artefactos aeronáuticos al no necesitar de pistas construidas para lograr efectuar las maniobras de aterrizaje o despegue [1]; esto los hace de gran utilidad para aplicaciones en terrenos de difícil acceso, por lo que un óptimo control de este tipo de sistemas, es muy utilizado en la industria actual. Esta cualidad ha fomentado que en los años recientes se diseñen una gran cantidad vehículos novedosos de distintos tamaños y formas para aplicaciones específicas y variadas. Además de las mejoras en forma, tamaño y rendimiento, se requieren sistemas que respondan adecuadamente a las demandas de maniobra que estos vehículos generan. Una correcta orientación y guía son requerimientos básicos a resolver en el diseño de sistemas de control para vehículos aeronáuticos de cualquier tipo, incluyendo los VTOL.

Cuando se habla de la historia de la aviación, normalmente nos viene a la cabeza la historia de la aeronave de ala fija, desde el primer vuelo de los hermanos Wright, pero existe un desarrollo casi paralelo de las aeronaves conocidas como VTOL. El interés por este tipo de aeronaves es muy grande, sobre todo en ciertos trabajos como rescate, extinción de incendios, y desplazamientos en grandes ciudades, gracias al reducido espacio que necesitan para despegar y aterrizar, y las ventajas que presenta el vuelo estático [2]. La aplicación de técnicas modernas para análisis y diseño de sistemas de control para aeronaves en donde la seguridad y el desempeño son dos objetivos básicos en el diseño de sistemas voladores. La teoría de control se aplica en todas las ramas de la ingeniería, es por eso que desde el ámbito académico, es importante el trabajar con herramientas que permitan aplicar este tipo de conocimientos, y así poder reflejar la teoría, en un dispositivo practico.

El modelamiento de una planta o un proceso es muy importante para el diseño de su sistema de control, por lo que es uno de los temas más destacados en la teoría de control vista en las distintas áreas de la ingeniería, ya que permite idear su dinámica y comportamiento ante diferentes circunstancias, entradas, perturbaciones, ruido, cualquier fenómeno que pueda afectar de manera directa al normal funcionamiento de la planta. La planta QNET VTOL, fue desarrollada por la compañía canadiense Quanser, quien en conjunto con National Instruments han construido una serie de sistemas denominados QNET, construidos específicamente con el fin de ser utilizados en un tarjeta NI ELVIS II, de esta manera con el desarrollo de instrumentos virtuales (VI), el usuario podrá interactuar con la planta a través de un PC para el control de la misma.

En la actualidad podemos determinar que la evolución de las aeronaves de tipo VTOL, es muy significativa en cuestión del desarrollo de los sistemas de control mucho más robustos que se han desarrollado, por otro lado, sus altos costos de operación y mantenimiento hacen que sean aeronaves utilizadas solo en casos especiales, cuando las naves convencionales no puedan aterrizar [3]. Los helicópteros y los drones son las aeronaves más reconocidas hoy en día que poseen estas características de despegue y aterrizaje vertical, las actividades más comunes de este tipo de aeronaves suelen ser el transporte de personas o equipos médicos que atienden emergencias, así como para uso policial, militar entre otros.

Durante este trabajo se propone realizar por medio del software LabView, un instrumento virtual (VI) con el que se puede obtener la información relevante del comportamiento de la Planta QNET VTOL, por medio de la tarjeta de adquisición NI ELVIS II, y después llevar al software Matlab para realizar una posterior identificación del sistema, y realizar una comparación de esta con el modelo matemático del sistema, y así mismo proponer una estrategia de control de este.

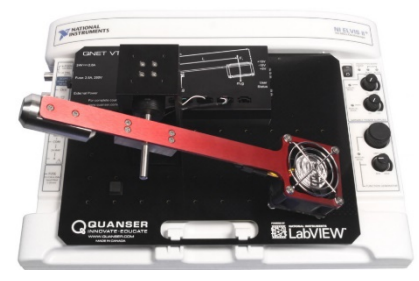

**IMAGEN 1: Planta QNET VTOL y NI Elvis II**

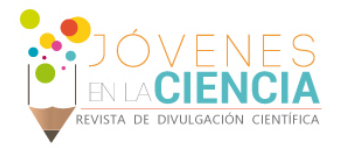

## **MATERIALES Y MÉTODOS**

Para el desarrollo de esta investigación, los materiales implementados fueron los siguientes: Planta QNET VTOL 2.0 de Quanser, Plataforma modular de laboratorio NI ELVIS II de National Instruments, software LabView versión 2016 ó superior, software Matlab versión 2014 ó superior.

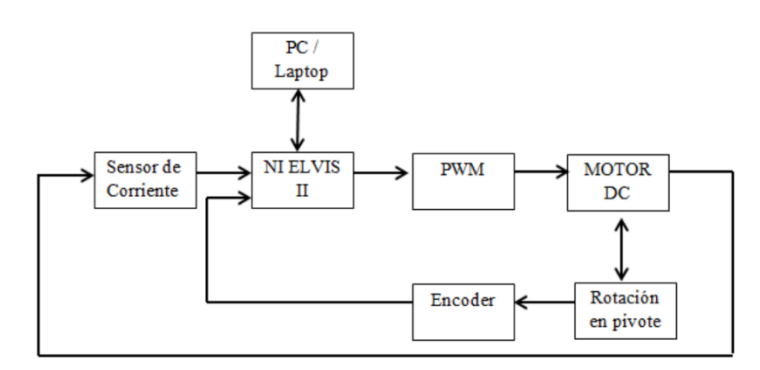

**IMAGEN 2: Esquema de funcionamiento de planta QNET VTOL.**

En el siguiente esquema se muestra la interfaz en la que a partir de LabView, se logra controlar y monitorear la plataforma ELVIS II, con la cual se realizan las pruebas de funcionamiento de la Planta QNET VTOL, de las cuales se obtienen datos de la variación de tensión, corriente, y ángulo que presenta la plataforma durante cada una de las pruebas, exportadas a un archivo de formato XLSX, apto para trabajar desde EXCEL. Este formato de archivo es posteriormente llevado a Matlab para utilizar la herramienta de identificación de sistemas que este posee.

El esquema muestra la forma en la que funciona la planta QNET VTOL, la cual es un sistema que desde un computador, por medio del software LabView, se conecta a la plataforma NI ELVIS II, la cual posee una salida regulada por PWM con la que se varia la tensión de un motor DC, el cual genera una fuerza de empuje, la cual genera una variación de ángulo, medida por un encoder, y una variación en la corriente del motor, datos que son recolectados por la plataforma, y posteriormente por medio del software LabView se exportan estos datos a un archivo, del cual se puede seleccionar entre varios tipos de formato.

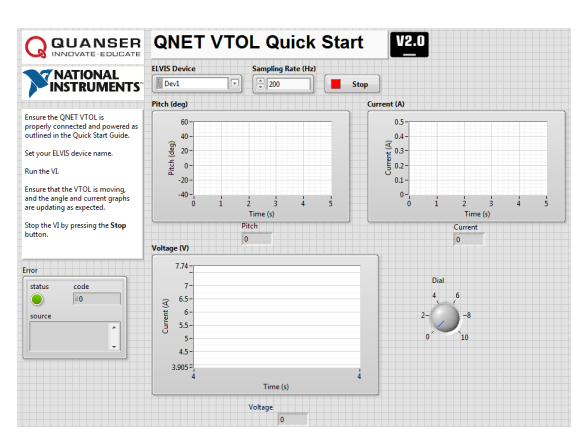

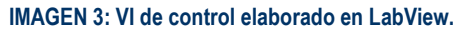

Teniendo los datos de las pruebas obtenidas desde LabView en formato XLSX, se utiliza la herramienta de importación de datos de MATLAB, para configurar los datos (ángulo, corriente y tensión) en vectores independientes, y estos puedan ser utilizados posteriormente en la herramienta de identificación de sistemas para lograr obtener una función de transferencia correspondiente a los valores obtenidos durante las pruebas.

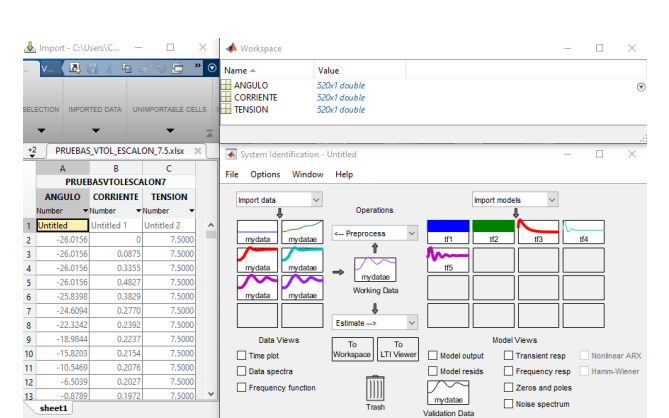

**IMAGEN 4: System Identification Toolbox de Matlab.**

8

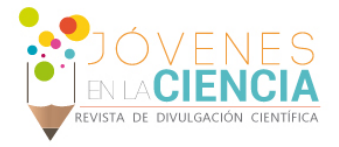

Luego de esto se realizó el modelo matemático para hallar la función de transferencia del sistema. Para ello, los torques que actúan sobre el cuerpo rígido de la planta están descritos por:

$$
\begin{aligned} \tau_t + m_2 g l_2 \cos \theta(t) - m_1 g l_1 \cos \theta(t) - m_3 g l_3 \cos \theta(t) &= 0 \\ \tau_t &= F_t l_1 = K_t I_m \\ K_t I_m + m_2 g l_2 \cos \theta(t) - m_1 g l_1 \cos \theta(t) - m_3 g l_3 \cos \theta(t) &= 0 \end{aligned}
$$

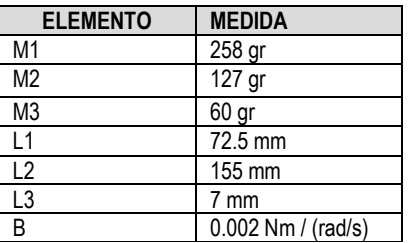

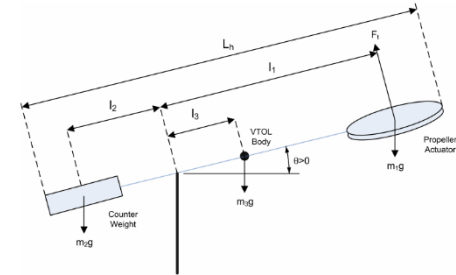

**IMAGEN 5: Diagrama de cuerpo libre planta QNET VTOL**

Basado en los datos de la tabla 1, se realizaron mediciones de corriente cuando el ángulo es igual a cero (0,3258 [A]), para encontrar el valor de la constante  $K_t$ .

#### **Tabla 1: Datos de la planta QNET VTOL**

Para el cálculo de la función de transferencia también es necesario el momento de inercia equivalente sobre el eje de rotación:

$$
J = \sum_{i=1} m i \cdot r i^2
$$

$$
J = m_1 l_1^2 + m_2 l_2^2 + m_3 l_3^2
$$

 $J = (0.258 kg)(0.0725 m)^2 + (0.127 kg)(0.155 m)^2 + (0.060 kg)(0.007 m)^2$ 

$$
J=0.004410\;Kgm^2
$$

$$
K_t I_{eq} + m_2 g l_2 - m_1 g l_1 - m_3 g l_3 = 0
$$

$$
K_t = \frac{m_1 g l_1 + m_3 g l_3 - m_2 g l_2}{I_{eq}}
$$

$$
K_t = 0.016488
$$

Luego del cálculo del momento de inercia, la ecuación que define la función de transferencia del sistema, esta dada por la ecuación que relaciona el torque generado por el ventilador y los movimientos angulares de la planta:

$$
J\ddot{\theta}+B\dot{\theta}+K\theta=K_tI_m
$$

Siento J el momento de inercia equivalente calculado previamente, B el coeficiente de viscosidad de la planta que se encuentra en la tabla 1, y K la constante de rigidez del sistema. Transformando esta ecuación diferencial por medio de Laplace, y relacionando la función de transferencia (ángulo sobre corriente) se obtiene que:

$$
P(s) = \frac{K_t}{J\left(s^2 + \frac{B}{J}s + \frac{K}{J}\right)}
$$

Para hallar la constante de rigidez K, se realiza una prueba a la planta en lazo abierto, ante una entrada escalón, y se determinan de manera gráfica, los valores del sobrepaso máximo (Mp) y el tiempo pico (tp) para a partir de ellos realizar el calculo de la frecuencia natural del sistema, necesaria para el calculo de K, ya que al aproximar la planta a un sistema de segundo orden se tiene que:

$$
s^{2} + \frac{B}{J}s + \frac{K}{J} = s^{2} + 2\zeta\omega_{n} + \omega_{n}^{2} \longrightarrow K = \omega_{n}^{2}J.
$$

De la gráfica, se obtuvo que el sobrepaso máximo era del 22.69%, y el tiempo pico de 3.425s, lo que entrega un valor de frecuencia natural de 1.0094 rad/s a partir de las siguientes ecuaciones:

$$
Mp = 100e^{\frac{(-\pi\xi)}{\sqrt{1-\xi^2}}}\qquad\qquad tp = \frac{\pi}{\omega_n\sqrt{1-\xi^2}}
$$

Siendo así  $K = 1.0094^2 * 0.004410 = 0.00449329$ 

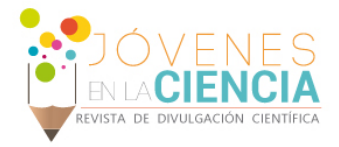

Luego de tener todos los parámetros de la planta, se propone aplicar sobre ella con controlador proporcional, integral derivativo (PID), el cual se representa de la siguiente forma:

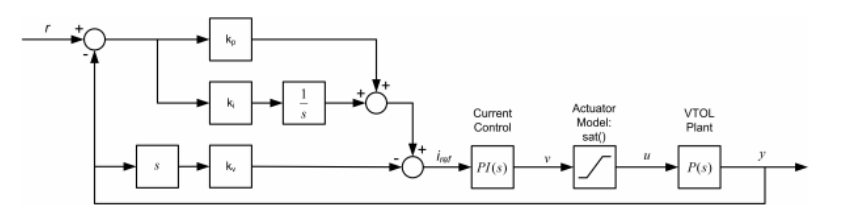

**IMAGEN 6: Diagrama de lazo de control PID sobre la planta QNET VTOL**

 $G_{\theta,r}(s) = \frac{K_t(k_ps+k_i)}{Js^3 + (B + K_t k_v)s^2 + (K + K_t k_p)s + K_t k_i}$ 

La función de transferencia total, incluyendo el lazo de control PID, se describe como:

Para un sistema de tercer orden, su  $(s^{2} + 2\zeta\omega_{n}s + \omega_{n}^{2})(s+p_{0}) = s^{3} + (2\zeta\omega_{n}+p_{0})s^{2} + (\omega_{n}^{2} + 2\zeta\omega_{n}p_{0})s + \omega_{n}^{2}p_{0}$ polinomio característico esta descrito como:

Haciendo igualación de términos y despejando las constantes del controlador  $(K_n, K_i, K_n)$ , se tiene que:

$$
k_p = \frac{-K + 2p_0\zeta\omega_n J + \omega_n^2 J}{K_t} \qquad k_i = \frac{p_0\omega_n^2 J}{K_t} \qquad k_v = \frac{-B + p_0 J + 2\zeta\omega_n J}{K_t}
$$

Por criterios de diseño, se seleccionó la posición del polo  $P_0$  en 1.

### **RESULTADOS Y DISCUSIÓN**

Luego de haber realizado el cálculo del controlador, se procede a realizar la comparación de la respuesta de este, contra la de la planta sin control alguno, al ingresarlos ante una entrada tipo escalón unitario. El cambio al aplicar el control fue mas que claro, al ingresarle una entrada de tipo escalón a la planta sin aplicarle el control, se pudo evidenciar su amplia demora en responder, además de que se establecía muy por encima de la que debería ser la referencia. Mientras que, al momento de observar la respuesta de la planta con el PID implementado, se puede evidenciar una amplia mejora en el tiempo de establecimiento, y además de esto, se establece en la unidad.

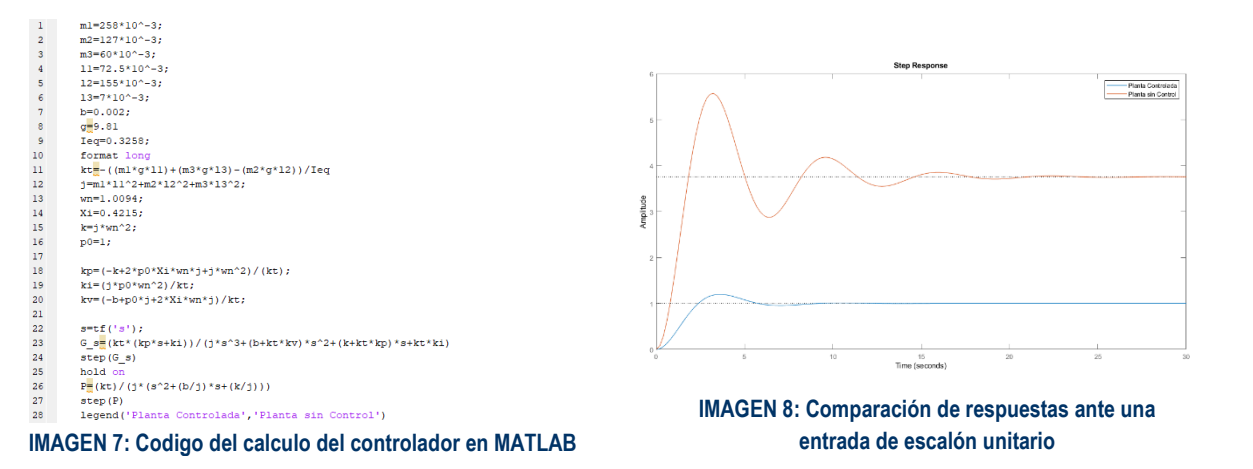

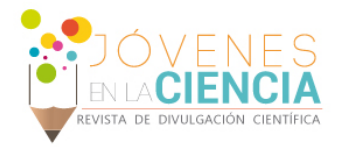

Al momento de implementar el controlador en el modelo identificado, se presentaron dificultades, debido a que durante la toma de datos de prueba, las mediciones de nuestra entrada (la corriente), presentaban irregularidades a tal punto que cuando se encontró el punto de equilibrio se hallaban medidas lógicas de corriente, y con ellas se realizó el cálculo de la constante  $K_t$ , pero luego al momento de realizar las pruebas, tras varios intentos, se marcaban datos de corriente de cero, cuando la plataforma estaba en pleno funcionamiento.

## **CONCLUSIONES**

Es importante en la formación académica el contar con recursos que permitan que la teoría se refleje de mejor forma en el ámbito practico. Gracias a la planta entrenadoras QNET de QUANSER, se pueden estudiar muchas aplicaciones de la industria ingenieril, además de poderlas ver funcionar, mas no solo quedar plasmadas en el papel.

Los dispositivos de navegación VTOL son dispositivos que poseen un sistema con unas no linealidades muy fuertes debido a que la fuerza de empuje no siempre tendrá la misma superficie de contacto, lo que requiere de un sistema de control un poco mas robusto que los convencionales para responder de gran forma ante cualquier tipo de perturbación.

Al momento de realizar identificación de sistemas, es importante el poder contar con los instrumentos de medición y toma de datos en plenitud de condiciones, ya que dependiendo de la calidad de las mismas, puede ser efectivo o no el control aplicado sobre el mismo.

### **AGRADECIMIENTOS**

Agradezco profundamente a la Universidad de Guanajuato y a la Universidad Santo Tomas por brindar la oportunidad a varios jóvenes de vivir una experiencia de gran aprendizaje, a mi familia, por que, a pesar del apoyo brindado por estas dos instituciones, sin el apoyo de ellos esta experiencia no se hubiese podido materializar. A mi asesor por todas las enseñanzas brindadas, además de su disposición a colaborar en todo momento a pesar de sus ocupaciones, y a todos mis compañeros de verano por enseñarme esa parte que también debe tener una experiencia como estas, la cultura, la de formar nuevos lazos de amistad, y por que no, en un futuro, profesional.

#### **REFERENCIAS**

[1] N. Roca-Béjar, Traslosheros-Michel «Diseño de Control Pasivo para VTOL de diseño novedoso» Revista de Análisis Cuantitativo y Estadistico. Junio 2017, Vol.4 No. 11 48-55

[2] PASIONPORVOLAR, «LA AERONAVE VTOL, » [En línea]. Available: http://www.pasionporvolar.com/la-aeronave-vtol-vertical-take-off-a-landingcapt1/ [Último acceso: 23 Julio 2018].

[3] Villagomez Pesantez. (2017). Diseño de un Control Auto Sintonizado Usando Software de Control Labview Para la Planta Qnet Vertical Take-Off And Landing (VTOL). Escuela Superior Politecnica de Chimborazo, Facultad de Informática y Electrónica.